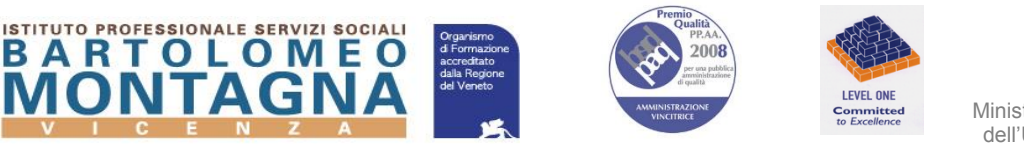

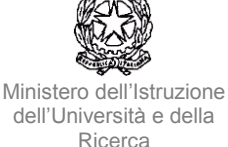

Protocollo, vedi segnatura

Circolare n.195 Vicenza, 18 novembre 2020

Agli studenti e ai loro genitori Ai docenti

Oggetto: attivazione libretto web

Data la situazione emergenziale in atto, è stata attivata sul registro elettronico la funzione Libretto Web, a cui potranno accedere solamente i genitori e gli studenti maggiorenni con le credenziali personali già in possesso che devono essere mantenute riservate.

Tale funzionalità permetterà ai genitori di giustificare on line eventuali assenze, entrate posticipate e uscite anticipate.

In allegato la procedura di utilizzo per genitori e studenti maggiorenni.

Cordiali saluti.

La Dirigente Scolastica Dott.ssa Alessandra Zola

Accreditato dalla Regione Veneto per la Formazione Superiore Aut. n. A0653 D. n. 839 del 22/12/2017

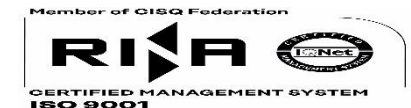

Via Mora, 93 - 36100 Vicenza tel 0444 92 34 46 fax 0444 92 40 92 e-ma[ilVIRF020004@istruzione.it](mailto:VIRF01000D@istruzione.it) Di seguito troverete illustrata la procedura da seguire per effettuare una giustificazione online attraverso la funzione "**Libretto web**", se attiva presso il Vs. istituto.

Dopo aver effettuato l'accesso, il genitore o lo studente maggiorenne (a seconda di quanto stabilito dalla scuola), per poter inserire una giustificazione, dovrà posizionarsi all'interno della voce "**Assenze**", che si trova nel menu principale del registro elettronico.

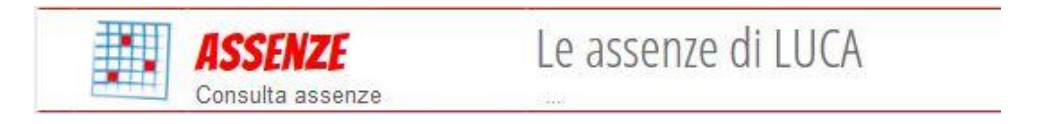

Successivamente dovrà cliccare sull'icona "**Libretto web**" posizionata in alto a destra.

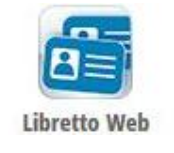

Per poter inserire una nuova giustifica, sarà necessario cliccare su "**+ Nuova Giustifica**" che si trova sempre in alto a destra.

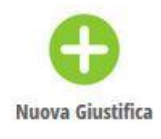

Nella maschera dovrà scegliere la tipologia di evento da giustificare tra quelli proposti (assenza, entrata in ritardo o uscita in anticipo) e compilare i dati richiesti.

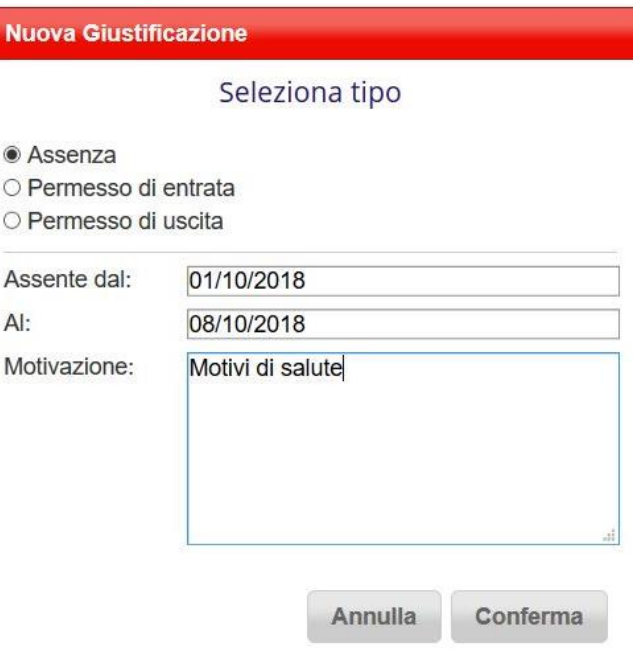

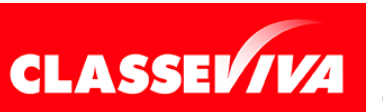

**GRUPPO SPAGGIARI** PARMA *Pag 1 di 2*

PREDISPOSTO APPOSITAMENTE PER **UTILIZZO "LIBRETTO WEB" PER GENITORI**  È UN PROGETTO **E STUDENTI MAGGIORENNI**

In questo modo i genitori o gli studenti maggiorenni (a seconda di quanto stabilito dall'Istituto) avranno modo di giustificare gli eventi anche prima che siano stati inseriti dai docenti nel registro di classe.

La giustificazione appena creata potrà essere modificata o cancellata dall'utente tramite gli appositi tasti grigi fintanto che un docente non l'abbia approvata o rifiutata. A quel punto, i tasti "**Modifica**" ed "**Elimina**" non saranno più visibili e la giustificazione sarà effettiva.

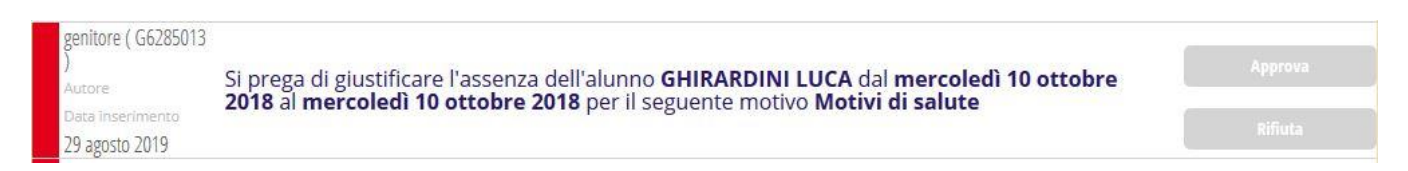

Il genitore o lo studente maggiorenne dovrà seguire la stessa procedura sopradescritta anche nel caso in cui sia il docente ad aver inserito per primo l'assenza, l'entrata in ritardo o l'uscita anticipata dell'alunno, che pertanto saranno visibili nel menu "**Assenze**".

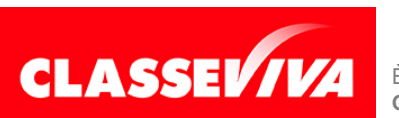